# **Deleģējuma izveide**

**1.** Autorizējieties BIS profilā un deleģējuma izveidošanai izvēlēties juridiskas personas profilu [\(https://bis.gov.lv/lv](https://bis.gov.lv/lv))

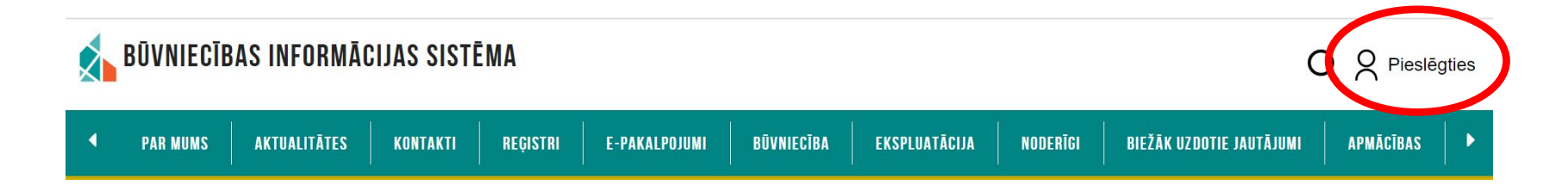

**Jāautorizējas Būvniecības informācijas sistēmā (BIS) izmantojot internetbanku (Swedbank, Citadele, SEB, BluOr Bank, Industra, LPB, Reģionālā Investīciju banka, Luminor, Rietumu banka), Smart-ID, eID karti vai e-mobile parakstu.** 

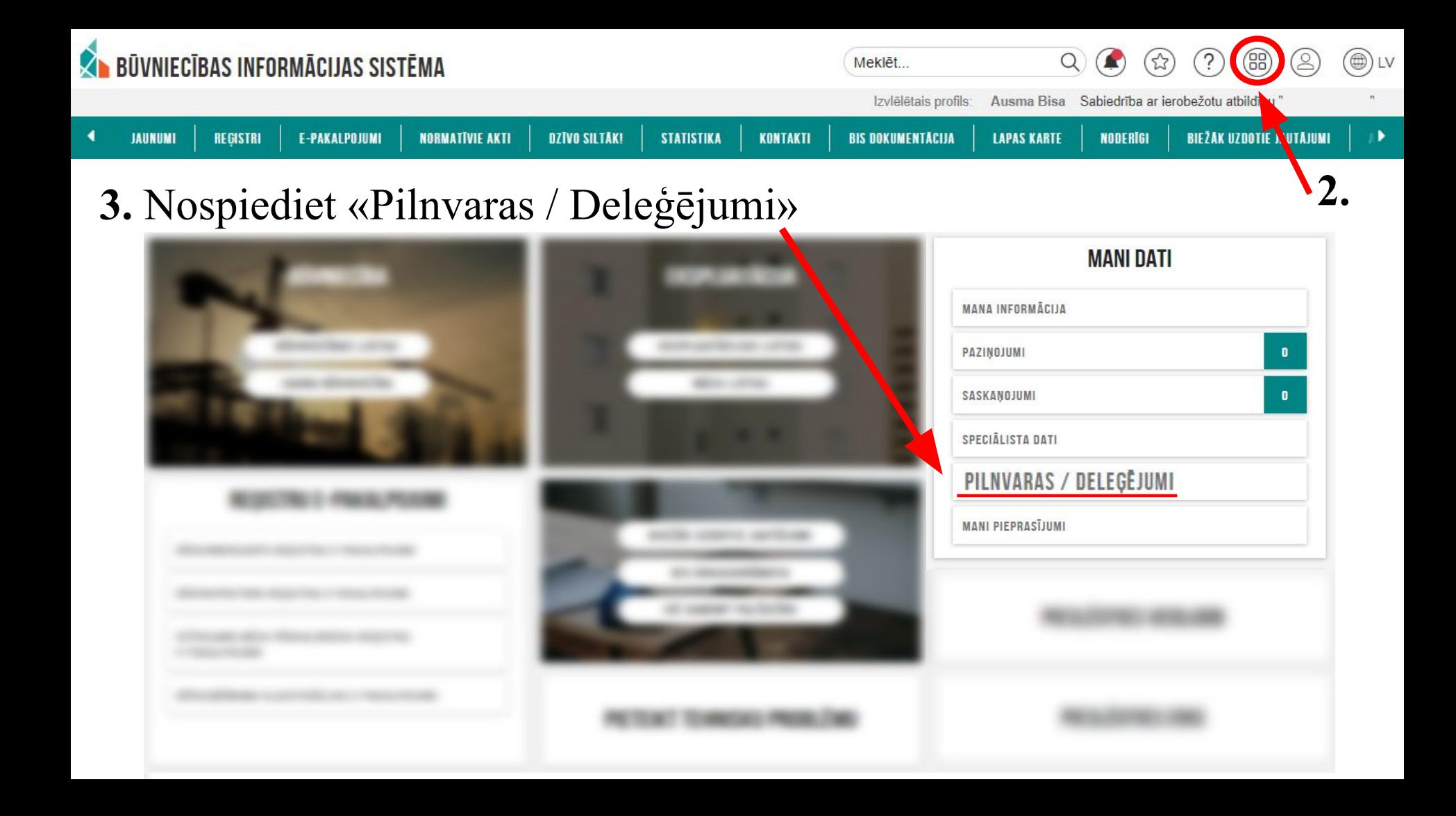

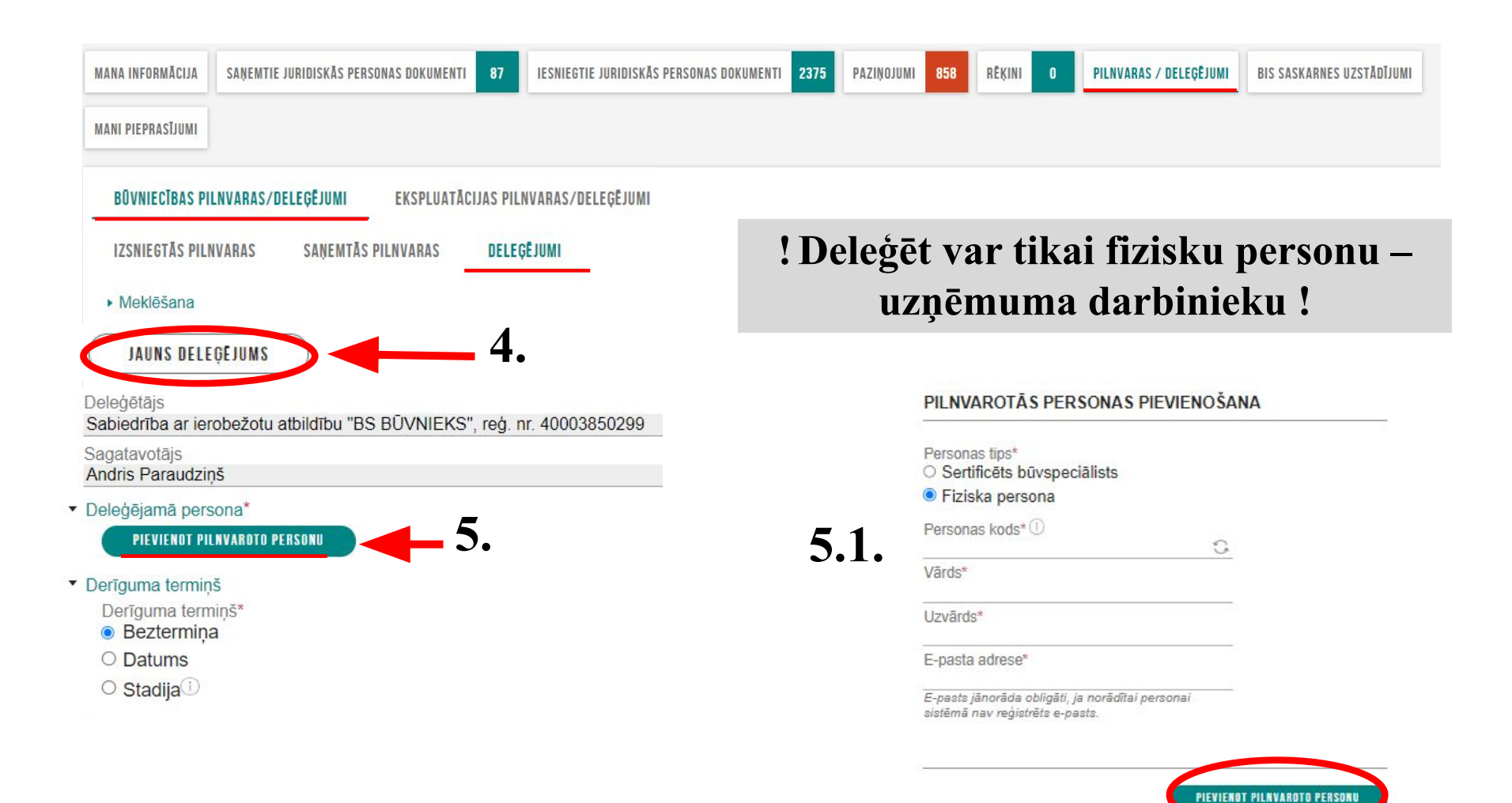

#### ▼ Būvniecības lietas

Deleģējums attiecas uz visām būvniecības lietām

#### Tiesības\* ▼

Tiesības datu sniegšanai Būvkomersantu reģistram

- Būvkomersanta reģistrācijas e-pakalpojums ①
- $\triangleright$  Būvkomersanta ziņu izmaiņu iesniegšanas e-pakalpojums  $\odot$
- Būvkomersanta ikgadējo ziņu iesniegšanas e-pakalpojums
- Ø Būvkomersanta izslēgšanas e-pakalpojums ①
- Būvkomersanta klasifikācijas e-pakalpojumi ①
- Būvkomersanta klasifikācijas datu uzturēšana ①

## 6. Atzīmēt nepieciešamās tiesības

#### • Datnes

PIEVIENOT DOKUMENTU

▼ Apliecinājums

Apliecinu, ka deleģētā persona ir šīs juridiskās personas darbinieks vai deleģējamai personai ir līgumattiecības ar šo juridisko personu\*

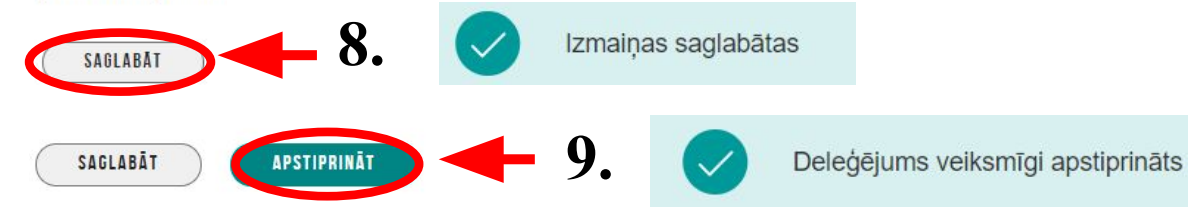

## **Anulēt pilnvaru un/vai deleģējumu**

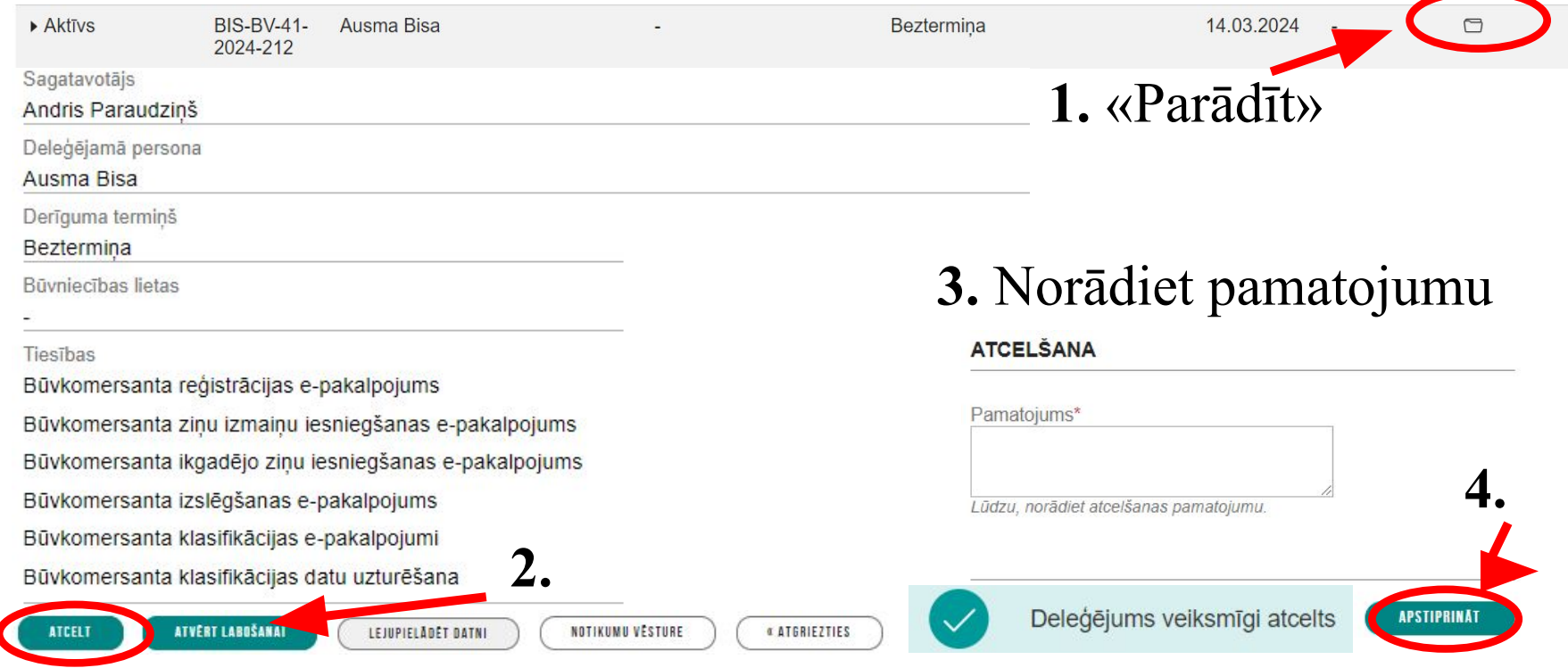

### **! Deleģētā persona no deleģējuma var atteikties arī pati !**